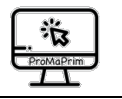

# **Aufgabenkarte Existendul Aufgabenkarte** *MI* Mathemodul

Teilen mit Rest

#### Eure Namen:

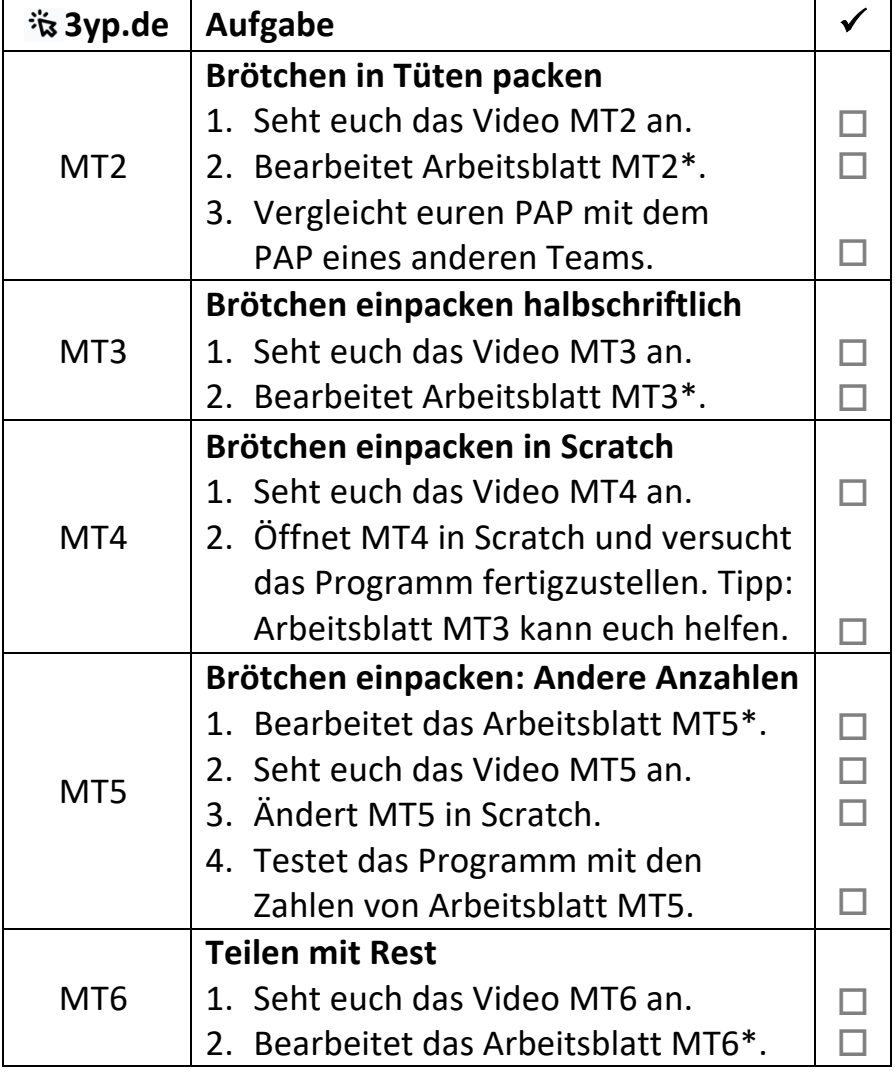

*\* Aufgaben-Blatt ausdrucken: Eure Lehrerin hilft euch dabei.* 

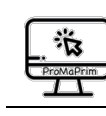

# **Aufgabenkarte MI Mathemodul**

Eure Namen:

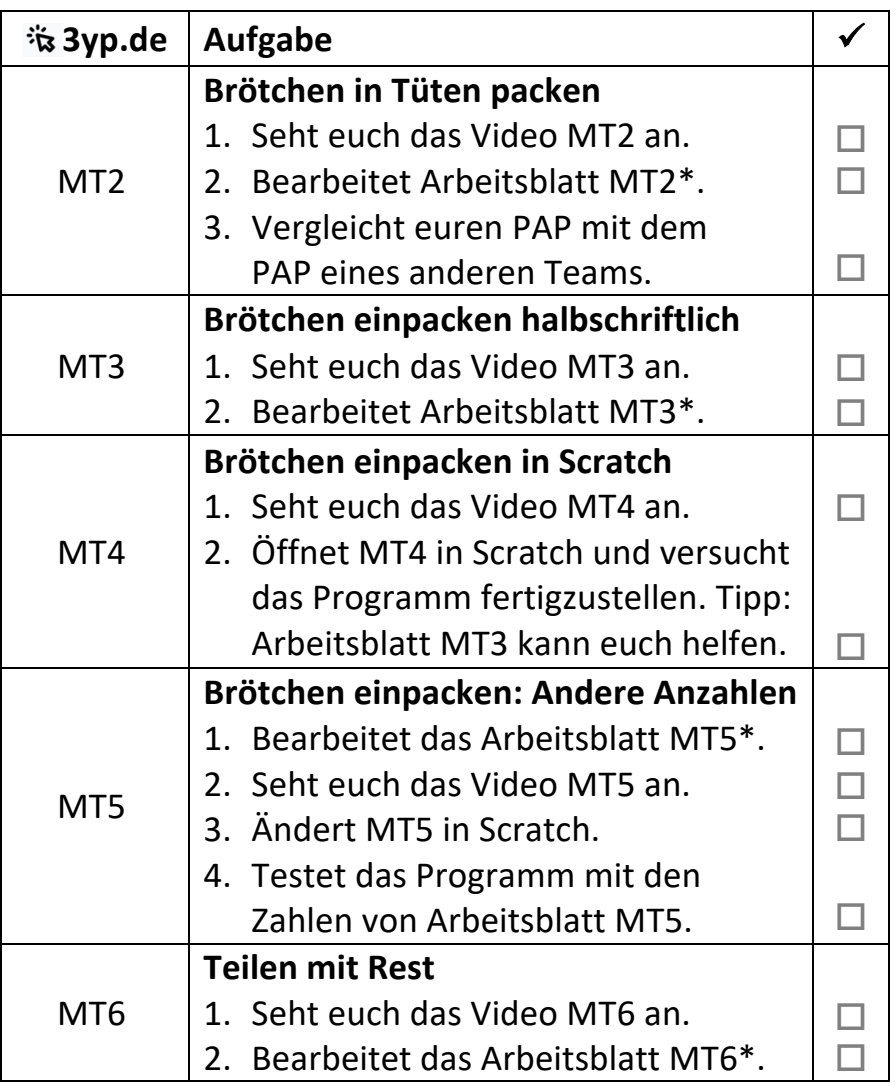

*\* Aufgaben-Blatt ausdrucken: Eure Lehrerin hilft euch dabei.* 

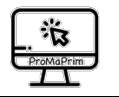

### **Brötchen in Tüten packen**

**Arbeitsblatt .MT2.**

Eure Namen:

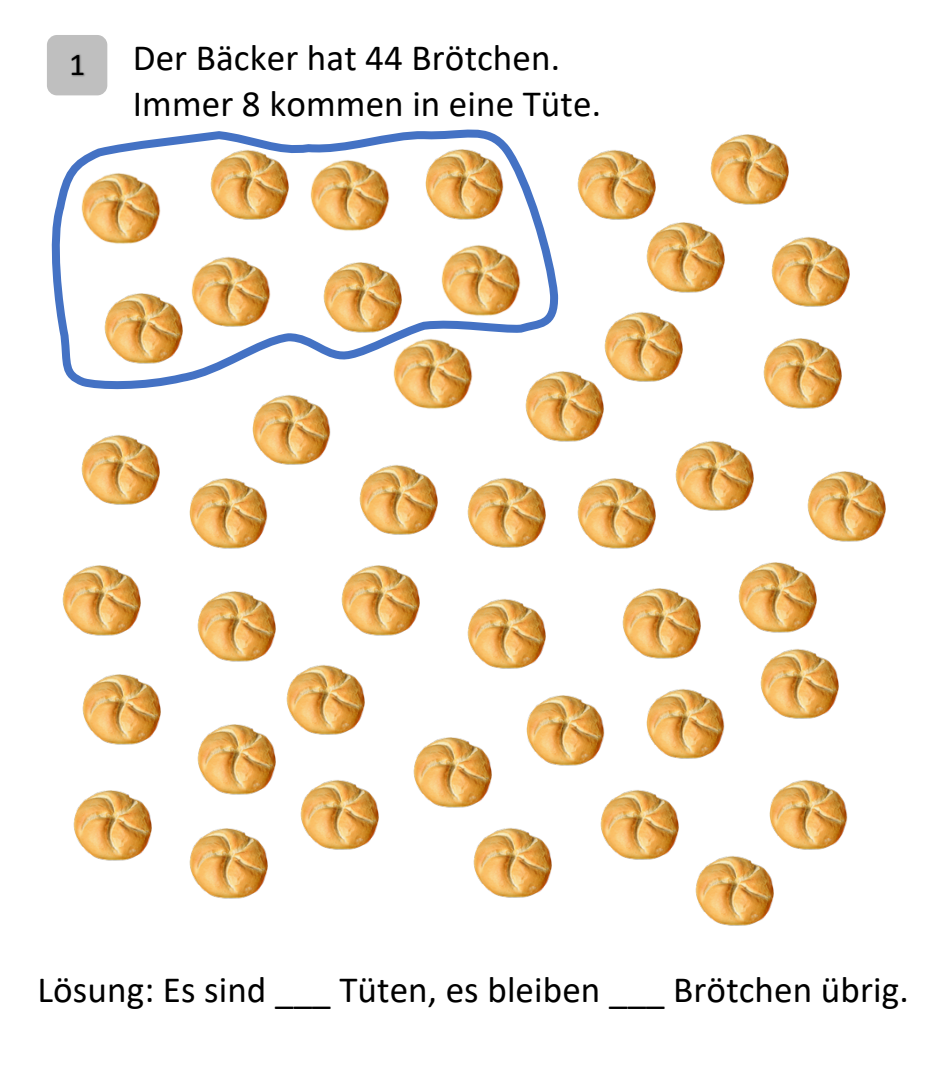

Versucht, das Brötchenpacken als Programm-Ablaufplan aufzuschreiben 2

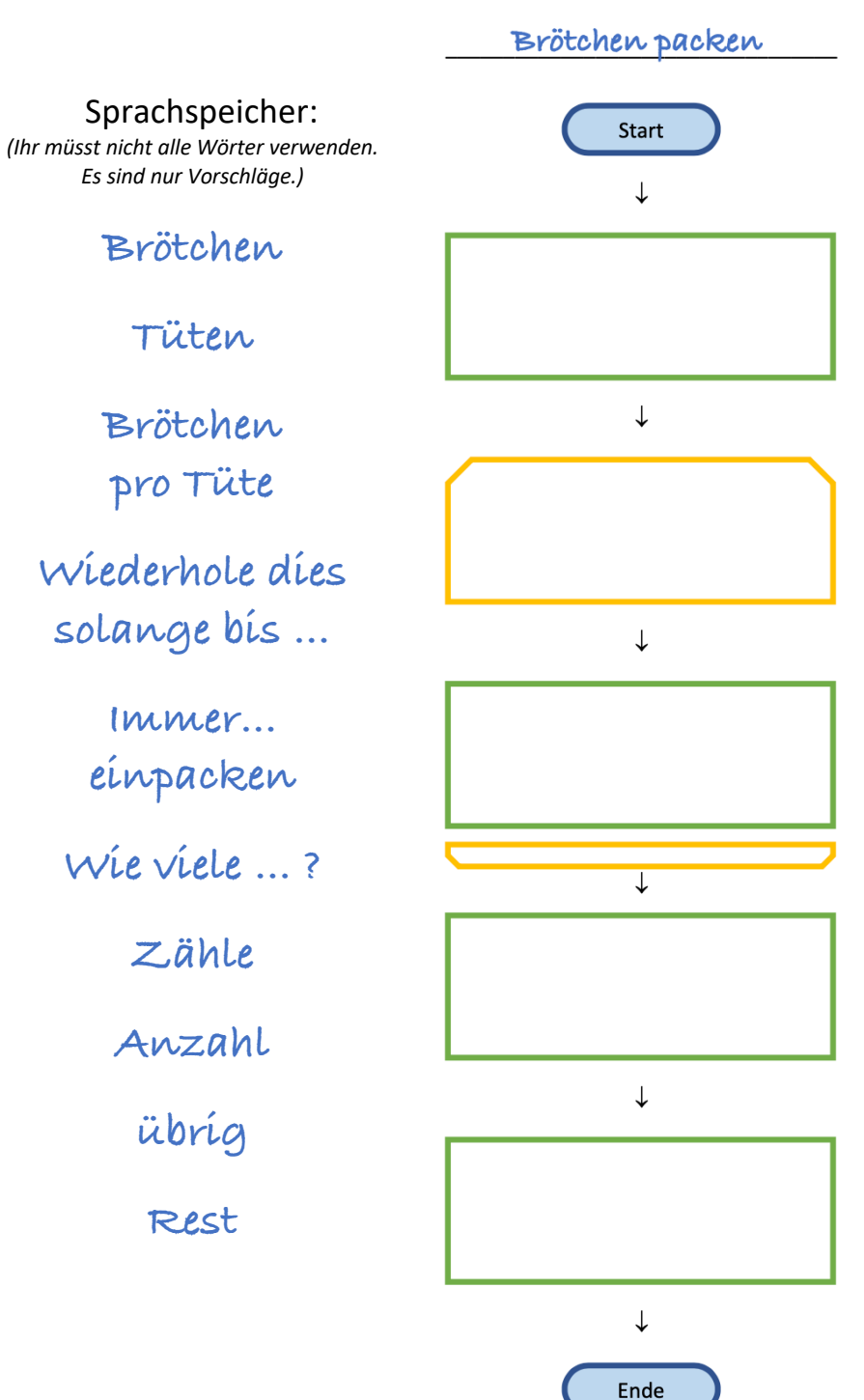

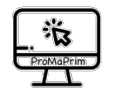

### **Brötchen einpacken halbschriftlich**

**Arbeitsblatt .MT3.**

Eure Namen:

44 Brötchen, immer 8 in eine Tüte? Das kann man auch rechnen! Setzt fort: 1

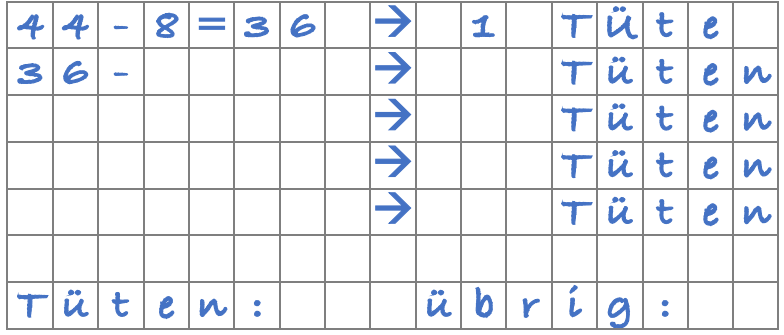

Tragt hier die Zahlen eurer Lösung ein. 2

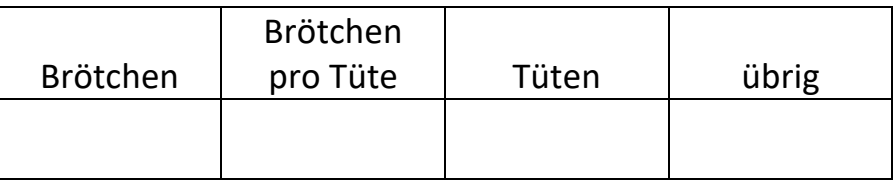

Schreibt eure Lösung als Rechenaufgabe auf (,R' ist die Abkürzung für ,Rest'): 3

\_\_\_\_\_\_\_ : \_\_\_\_\_\_\_ = \_\_\_\_\_\_\_ R \_\_\_\_\_\_\_

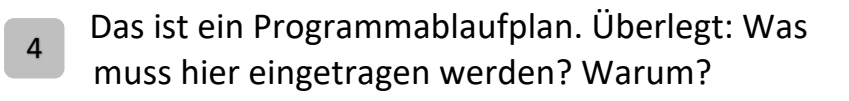

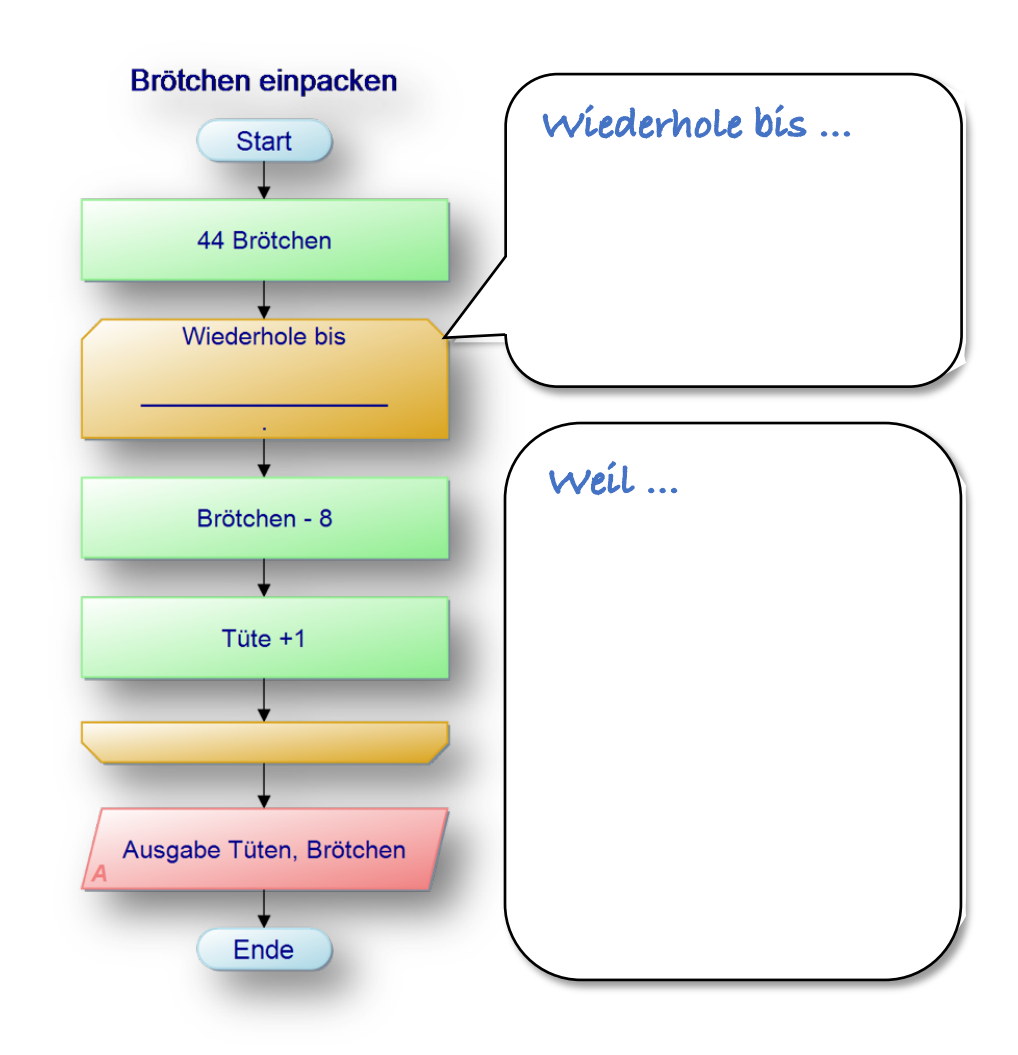

In Aufgabe 2 steht in der Tabelle "Brötchen pro Tüte". Wo wird im Programmablaufplan mit dem Wert von "Brötchen pro Tüte" gerechnet? Kreist die entsprechende Stelle ein. 5

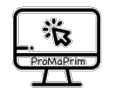

## **Brötchen einpacken: Andere Anzahlen**

**Arbeitsblatt .MT5.**

Eure Namen:

Ihr sollt nun mit anderen Anzahlen rechnen. 38 Brötchen, immer 6 kommen in eine Tüte: 1

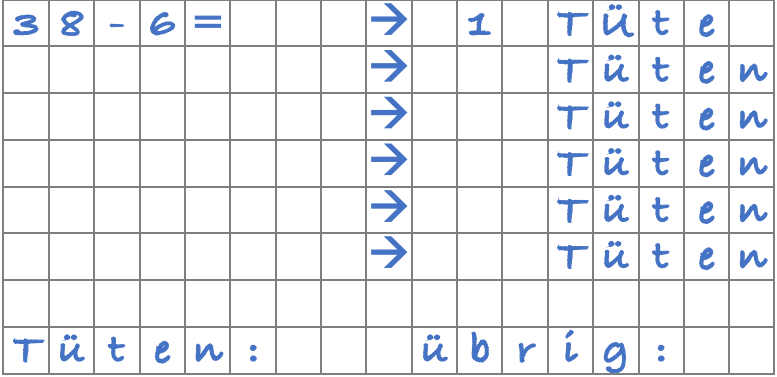

Tragt hier die Zahlen eurer Lösung ein. 2

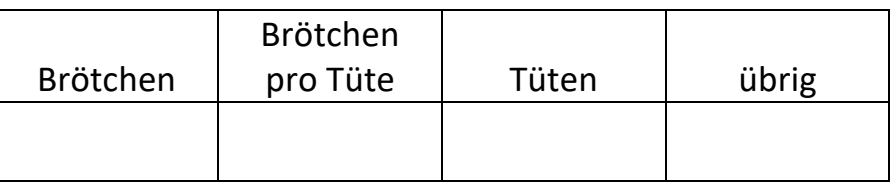

Schreibt eure Lösung als Rechenaufgabe auf: 3

 $=$   $-$  R

4

Rechnet nun auch mit diesen Anzahlen: 36 Brötchen, immer 9 kommen in eine Tüte:

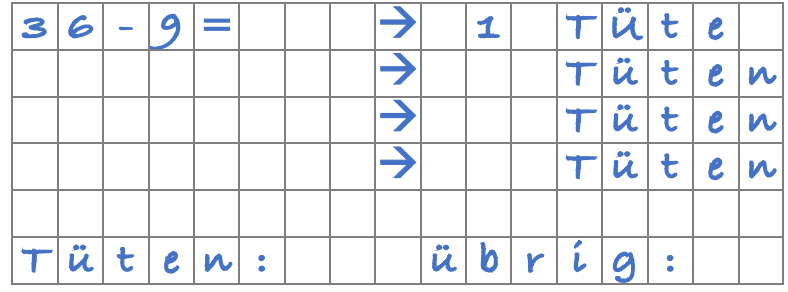

Tragt hier die Zahlen eurer Lösung ein. 5

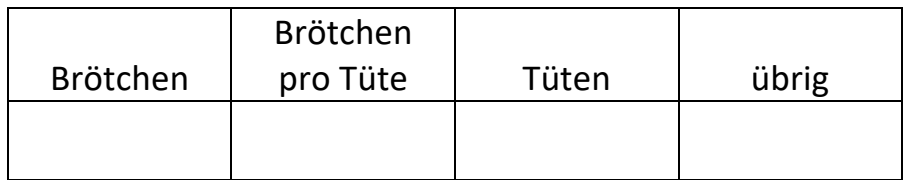

Schreibt eure Lösung als Rechenaufgabe auf: 6

 $=$  R

Könnt ihr im Kopf ähnliche Geteiltaufgaben mit Rest rechnen? Schreibt sie hier auf: 7

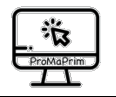

# **Teilen mit Rest Arbeitsblatt**

**.MT6.**

Eure Namen:

- Benutzt für die folgenden Forscher-Aufgaben das Programm MT6 auf *3yp.de*.
- Schreibt eure Nebenrechnungen, Notizen, Lösungen und Antworten ins Heft oder auf ein leeres Blatt.
- Vergleicht eure Lösungen mit denen anderer Kinder.
- Ihr müsst nicht alle Aufgaben schaffen.
- Teilt die Zahlen 20, 21, 22, …, 30 durch 1, 2, 3, … Wie viele dieser Zahlen lassen sich durch genau vier verschiedene Zahlen ohne Rest teilen? 1

#### Tragt hier eure Ergebnisse ein: 2

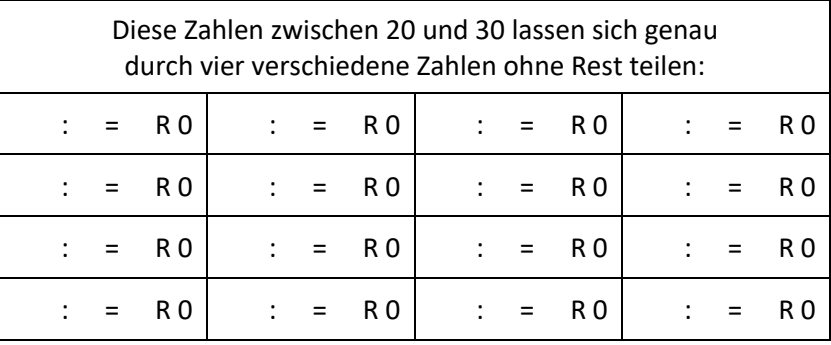

Betrachtet die Tabelle in Aufgabe 2. Was fällt euch auf? 3

4

- Schreibt auf: Was hat das ganze mit den Malaufgaben  $3 \cdot 7$ ,  $3 \cdot 9$ ,  $2 \cdot 11$  und  $2 \cdot 13$  zu tun ?
- Ihr habt in Aufgabe 1 Zahlen zwischen 20 und 30 untersucht. Was war das besondere bei den Zahlen 23 und 29? 5
- Mega-Forscherfrage: Wie ist es mit den Zahlen zwischen 30 und 40? 6

Giga-Forscherfrage: Welche Zahl zwischen 20 und 40 hat die meisten Geteiltaufgaben mit Rest 0? 7

#### Hinweise zum Copyright

Einige Materialien enthalten Screenshot von Scratch/CC-BY-SA-4.0 Creative Commons. Scratch ist ein Projekt der Scratch Foundation und der Lifelong Kindergarten Group am MIT Media Lab. Es steht kostenlos unter *https://scratch.mit.edu* zur Verfügung.

**Urheber dieses Kurses ist das Projekt ProMaPrim, vertreten durch Dr. Ulrich Schwätzer, Universität Duisburg-Essen, Didaktik der Mathematik, Thea-Leymann-Strasse 9, D-45127 Essen. Die Urheberrechte an diesem Programmierkurs stehen unter der Creative Commons Lizenz CC BY-NC-SA 4.0 (Namensnennung - Nicht-kommerziell - Weitergabe unter gleichen Bedingungen 4.0 international).**

Sie dürfen:

- Teilen das Material in jedwedem Format oder Medium vervielfältigen und weiterverbreiten
- Bearbeiten das Material remixen, verändern und darauf aufbauen

Unter folgenden Bedingungen:

- Namensnennung Sie müssen angemessene Urheber- und Rechteangaben machen, einen Link zur Lizenz beifügen und angeben, ob Änderungen vorgenommen wurden. Diese Angaben dürfen in jeder angemessenen Art und Weise gemacht werden, allerdings nicht so, dass der Eindruck entsteht, der Lizenzgeber unterstütze gerade Sie oder Ihre Nutzung besonders.
- Nicht kommerziell Sie dürfen das Material nicht für kommerzielle Zwecke nutzen.
- Weitergabe unter gleichen Bedingungen Wenn Sie das Material remixen, verändern oder anderweitig direkt darauf aufbauen, dürfen Sie Ihre Beiträge nur unter derselben Lizenz wie das Original verbreiten.
- Keine weiteren Einschränkungen Sie dürfen keine zusätzlichen Klauseln oder technische Verfahren einsetzen, die anderen rechtlich irgendetwas untersagen, was die Lizenz erlaubt.

Das ProMaPrim Icon wurde erstellt unter Verwendung des Icons pc.png von Freepik auf www.flaticon.com (freie Lizenz bei Namensnennung).